### Using the Bullet Blender®

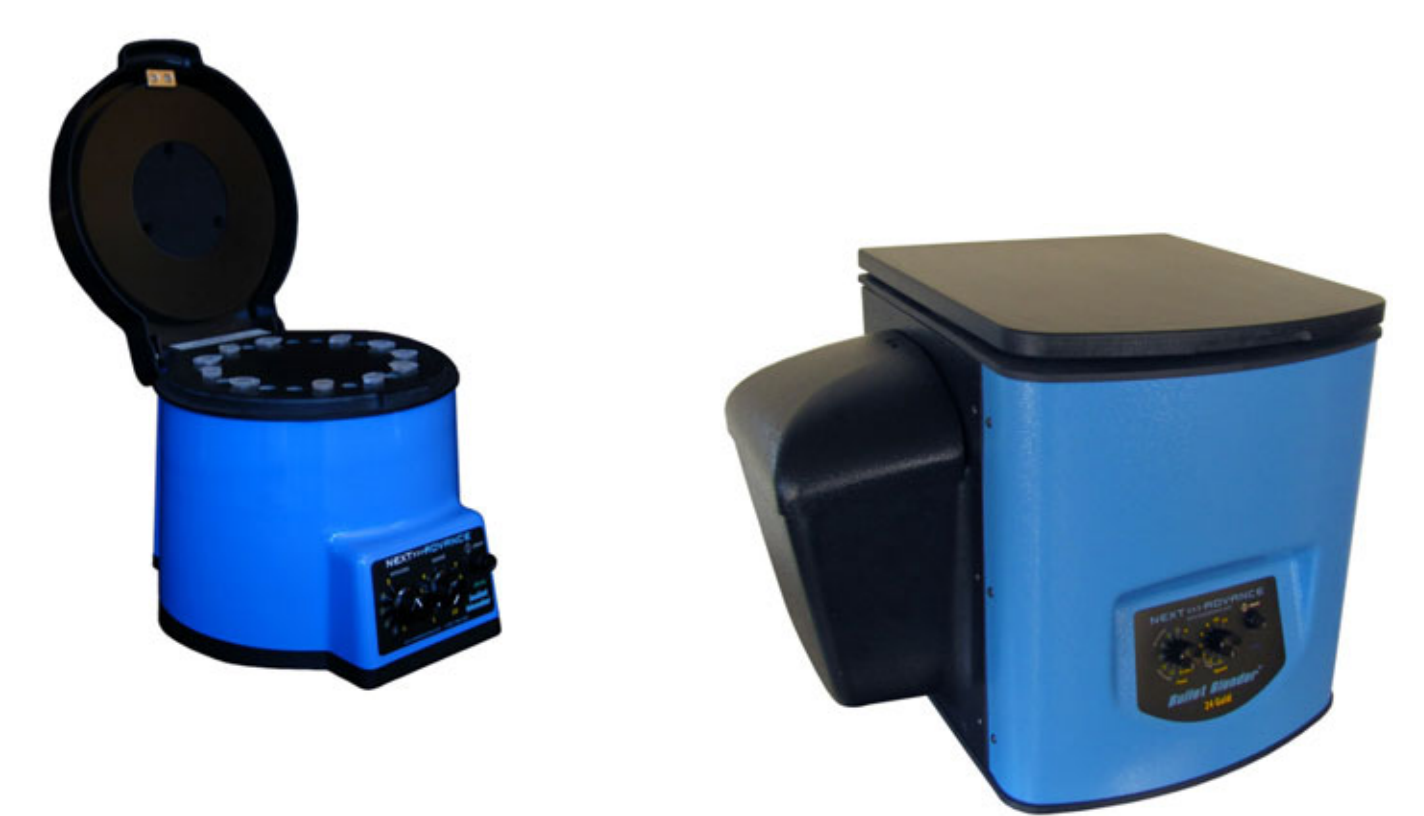

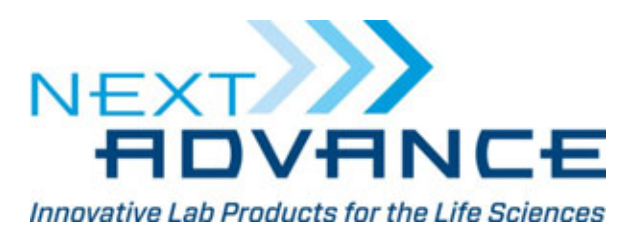

Revision 16A14

### Step 1 – Prepare sample

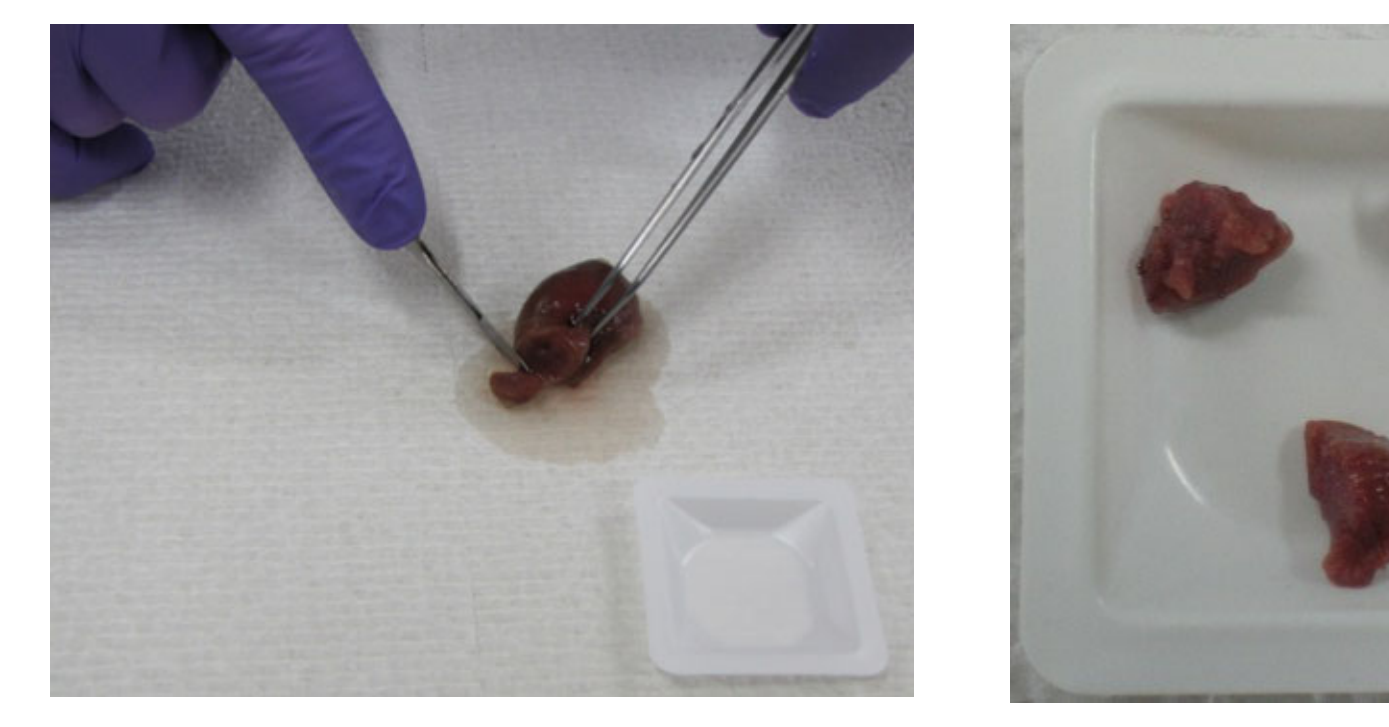

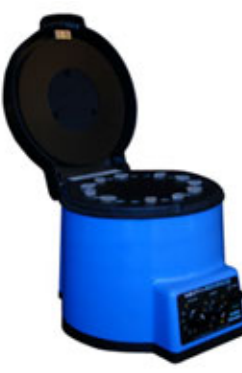

#### Section tissues into usable sizes

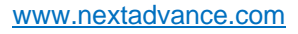

NEXT<sub>22</sub> ADVANCE Innovative Lab Products for the Life Sciences

## Step 2 – Load tubes

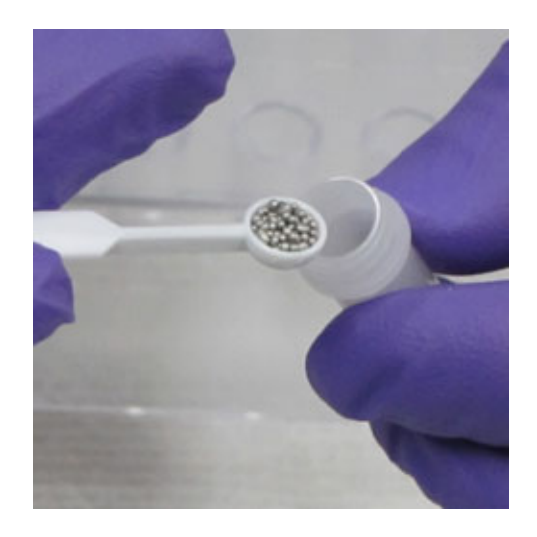

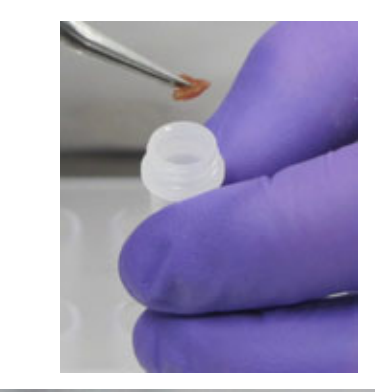

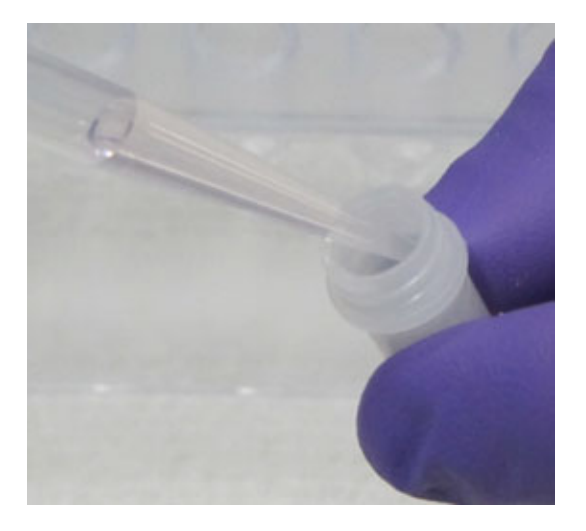

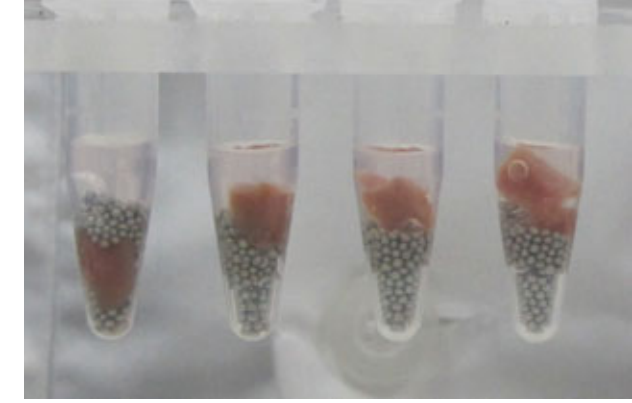

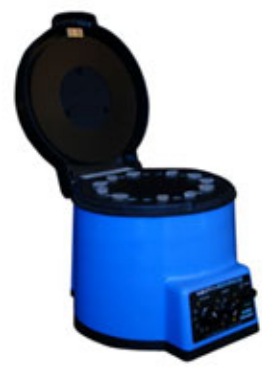

#### Add beads, buffer and sample to tube

www.nextadvance.com

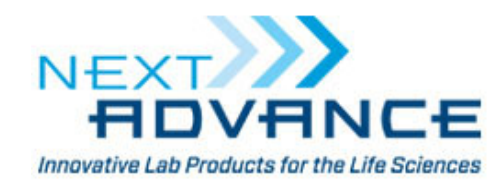

## Step 3 – Load Bullet Blender

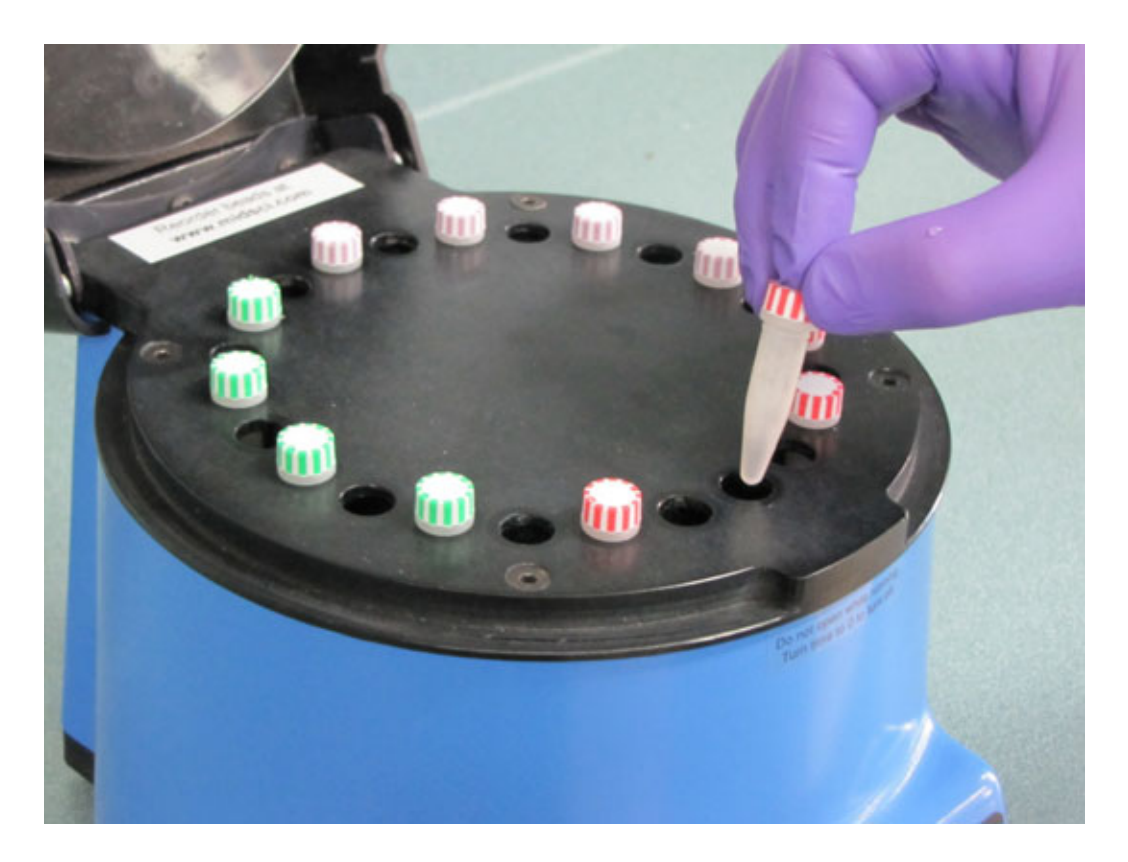

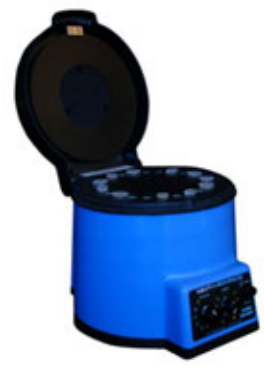

#### Add tubes to the Bullet Blender

www.nextadvance.com

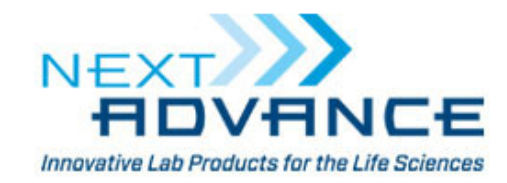

## Step 4 – Run Bullet Blender

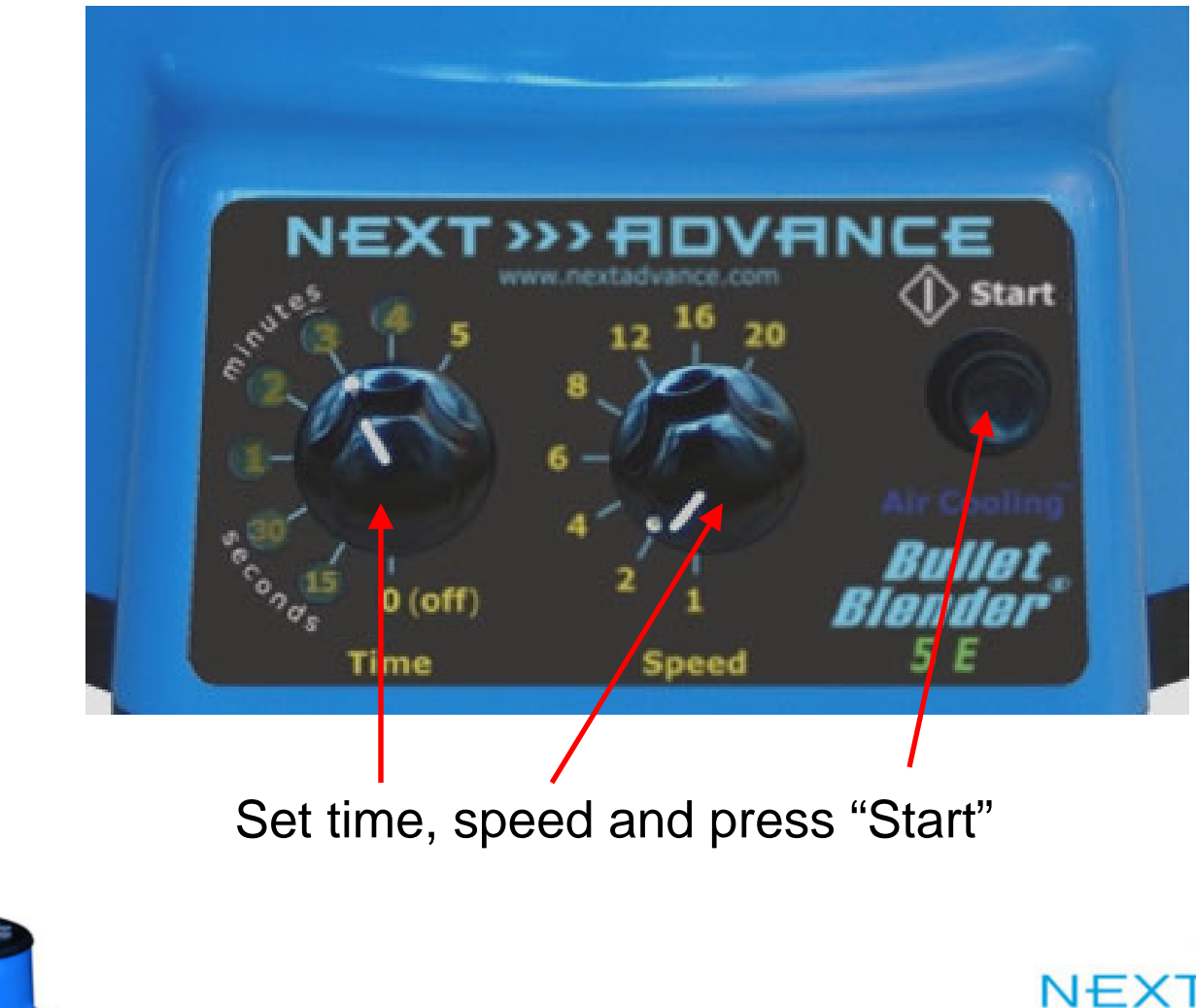

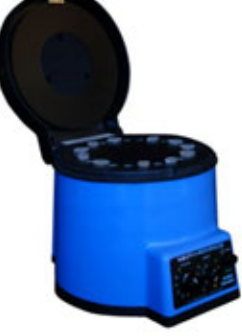

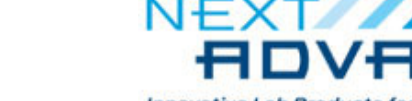

www.nextadvance.com518.674.3510

**Innovative Lab Products for the Life Sciences** 

### Step 5 – Remove tubes

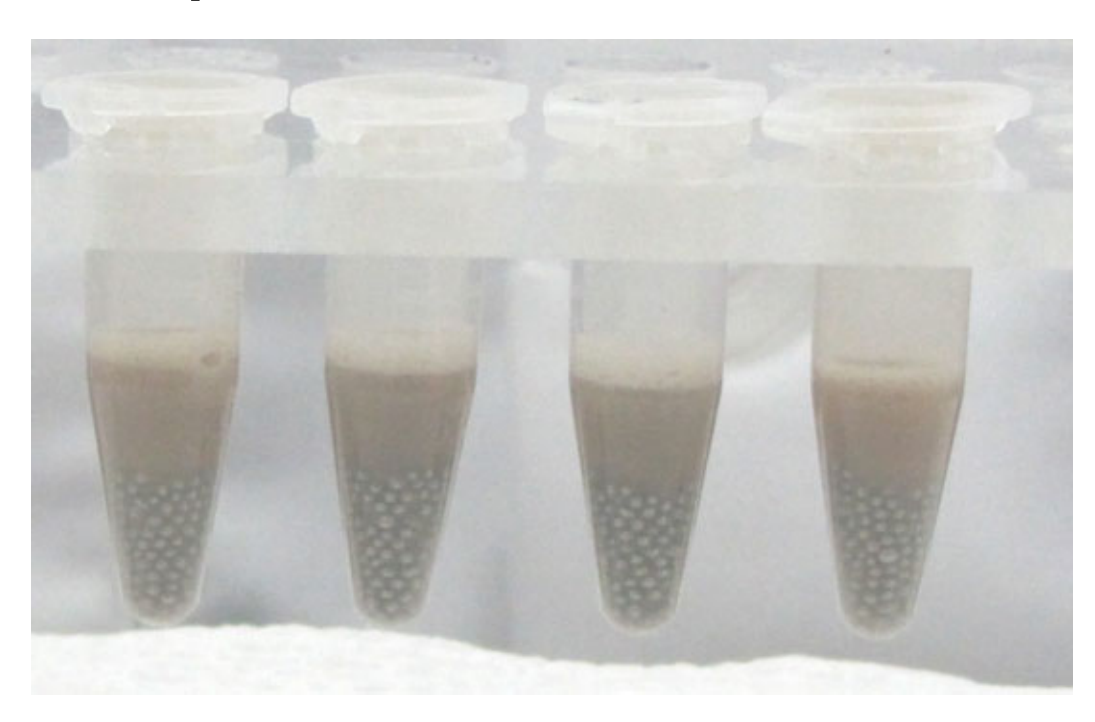

Remove your tubes from the Bullet Blender and verify that the samples have fully homogenized

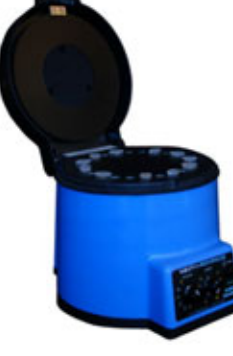

www.nextadvance.com

NEX<sup>-</sup> **Innovative Lab Products for the Life Sciences** 

# Step 6 – Centrifuge samples (optional)

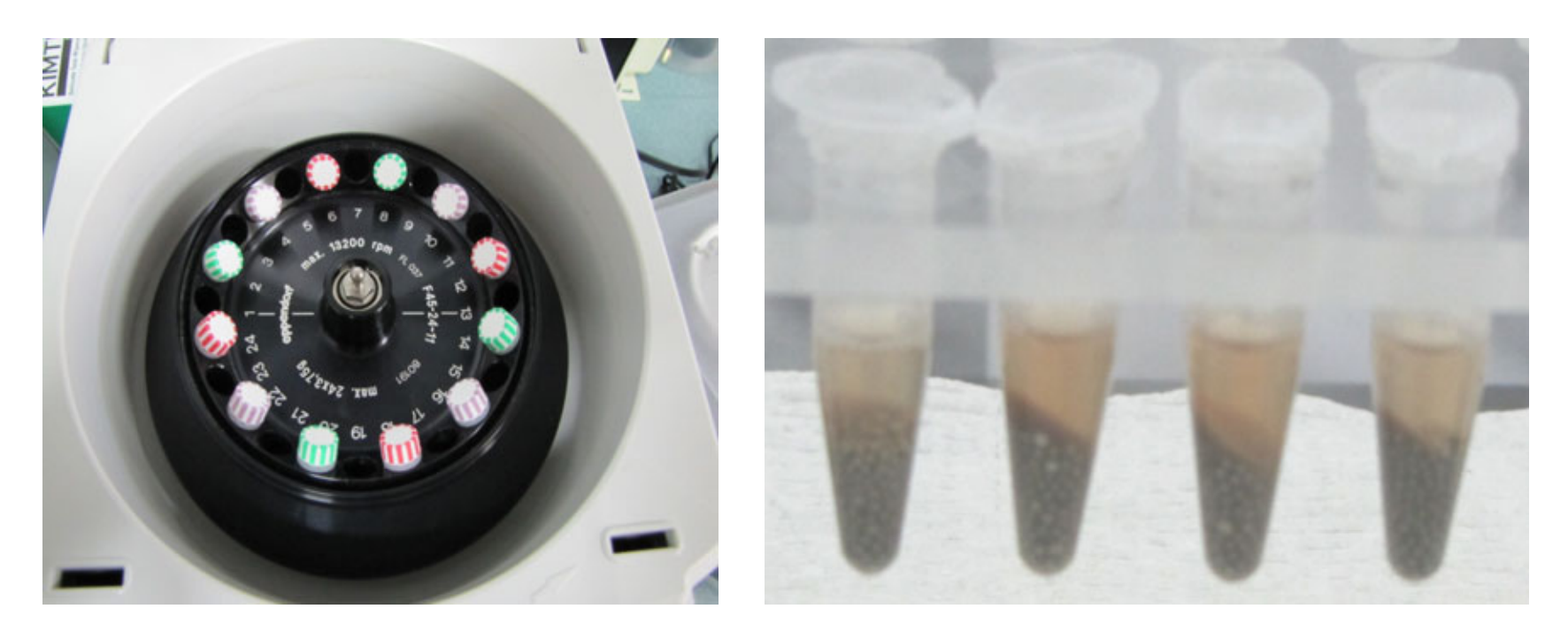

Typical centrifuge settings are 12,000 x g for 8 minutes to clarify homogenate

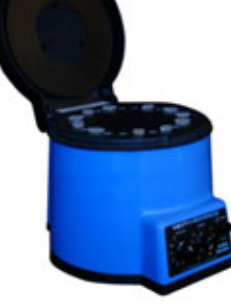

www.nextadvance.com

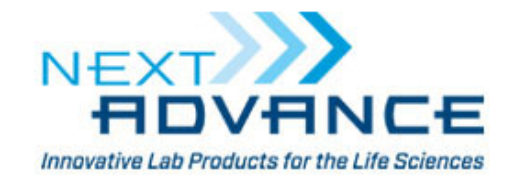

## Step 7 – Remove homogenate

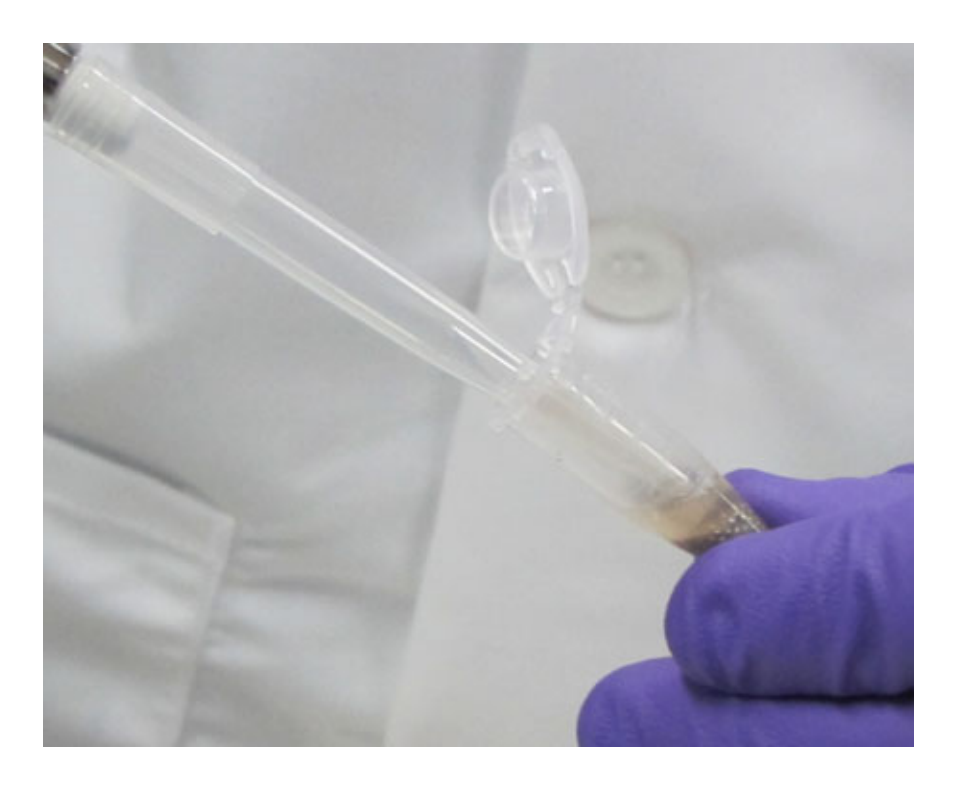

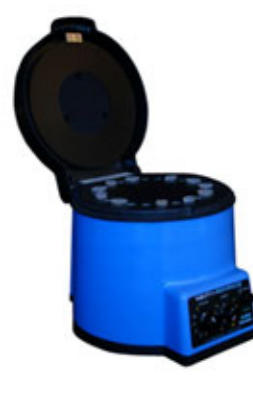

Homogenate can be removed with a pipette

www.nextadvance.com

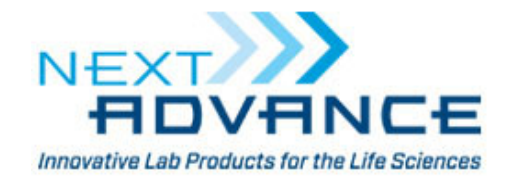

### Step 8 – Use sample in your assay

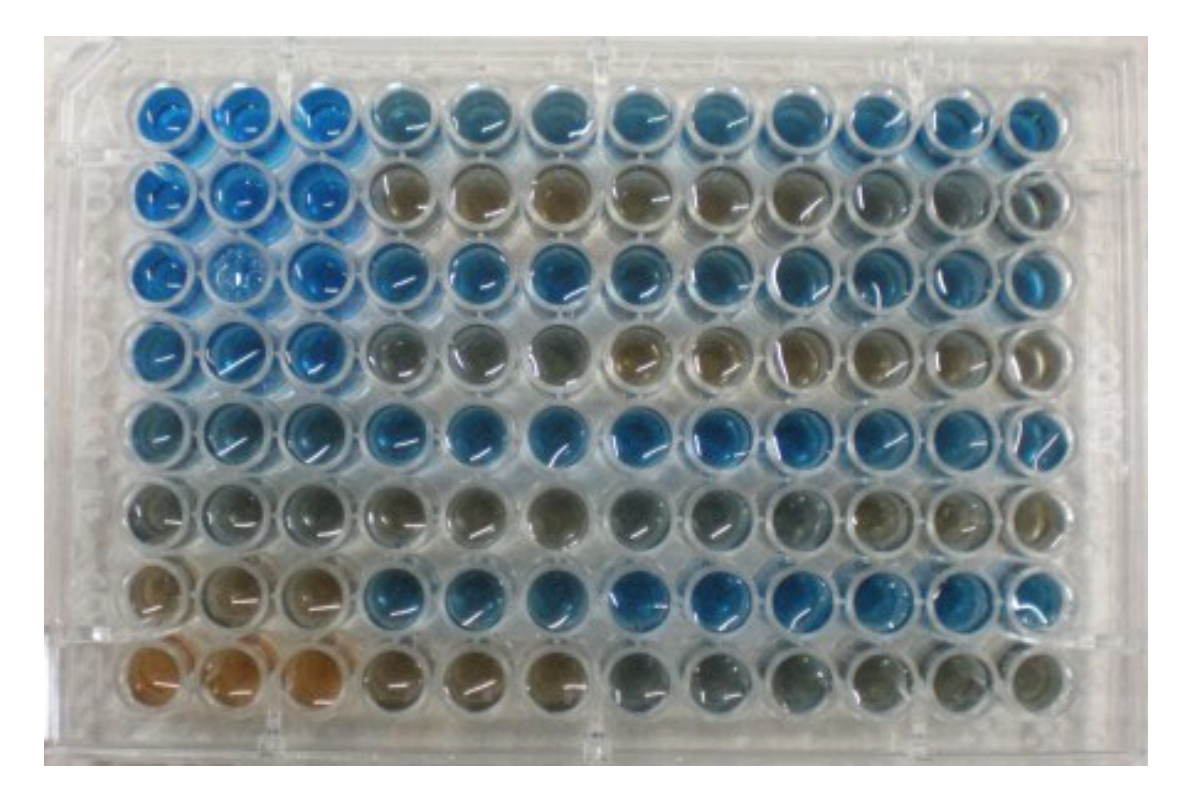

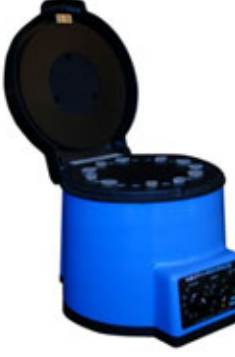

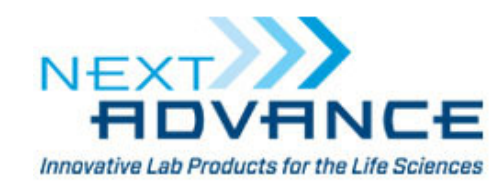

www.nextadvance.com

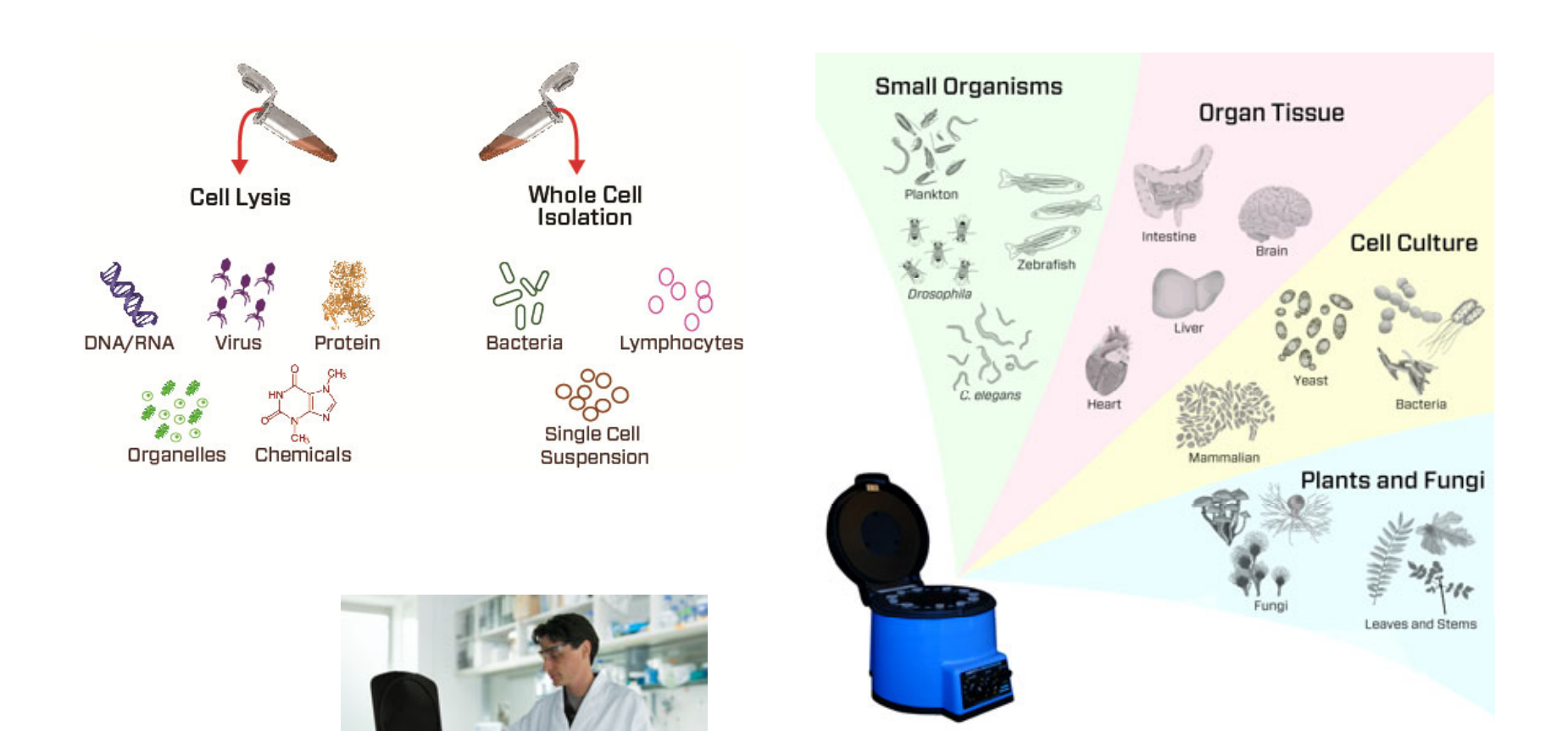

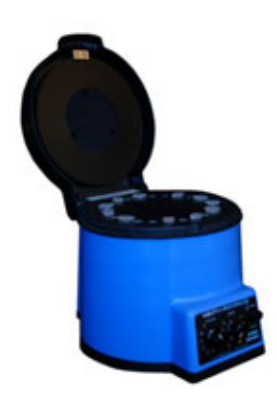

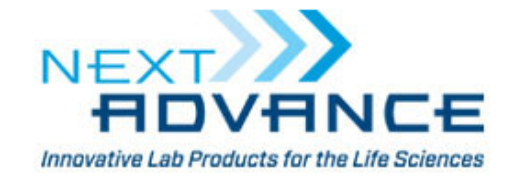

www.nextadvance.com